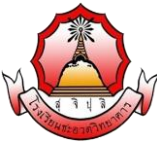

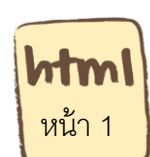

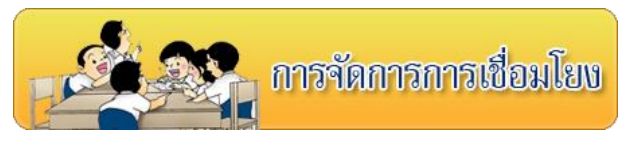

#### **จุดประสงค์การเรียนรู้**

- 1) เข้าใจคำสั่งและรูปแบบของคำสั่งการสร้างการเชื่อมโยง
- 2) เข้าใจชนิดของการเชื่อมโยงได้

**ค าชี้แจง** ให้นักเรียนศึกษา ความรู้ เรื่องการจัดการการเชื่อมโยง จากใบความรู้ที่ 11 และจากบทเรียน บนเครือข่าย เรื่อง การพัฒนาเว็บไซต์ด้วยภาษา HTML โดยเข้าไปที่ url:http:// www.kru-at.com รายวิชาการพัฒนาเว็บไซต์ด้วยโปรแกรมส าเร็จรูประดับสูง

# **การเชื่อมโยง (link)**

 เป็ นที่ทราบกันดีอยู่แล้ว ในเว็บไซต์หนึ่ง ๆ จะมีหน้าเพจมากกว่าหนึ่งหน้า อย่างเช่นจากหน้า โฮมเพจก็สามารถเลือกเพื่อเข้าไปดูข้อมูลในหน้าอื่น ๆ ได้ ซึงเรียกว่าการเชื่อมโยงเว็บเพจ หรือ การลิงค์ ู้ซึ่งก่อนทำการลิงค์หน้าเว็บเพจ ต้องมีเว็บเพจอย่างน้อย 2 หน้าขึ้นไปและ ยังมีการเชื่อมโยงอีกหลาย ู รูปแบบ ซึ่งการเชื่อมโยงกันนี้เอง ทำให้เกิดเป็นเครือข่ายอินเตอร์เน็ต สามารถเข้าไปหาข้อมูล ต่าง ๆ ได้ ้ไม่ว่าข้อมูลนั้นจะอยู่อีกฝั่งของซีกโลกก็ตาม

การเชื่อมโยงนี ้ สามารถแบ่งได้ทั ้ง 4 ประเภท คือ

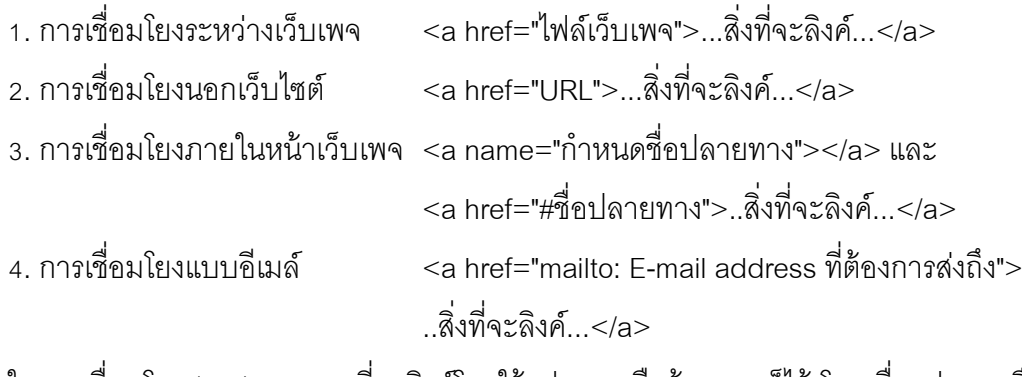

ในการเชื่อมโยง (link) สามารถที่จะลิงค์โดยใช้รูปภาพ หรือข้อความก็ได้ โดยเมื่อรูปภาพหรือข้อ ้ความถูกลิงค์ เมื่อทดสอบ ผ่านเว็บบราวเซอร์ สัญลักษณ์เมาส์จะเปลี่ยนจากภาพลูกศร เป็นภาพมือแทน เมื่อเมาส์ถูกเลื่อนไปอยู่บริเวณที่ได้ลิงค์ไว้

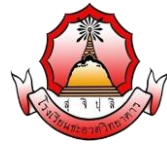

htr หน้า 2

รายวิชา ง20295 การพัฒนาเว็บไซต์ด้วยโปรแกรมสำเร็จรูประดับสูง ชั้นมัธยมศึกษา ปีที่ 3

### **การเชื่อมโยงระหว่างเว็บเพจ**

**ตัวอย่างที่ 1** รูปแบบการเชื่อมโยงระหว่างเว็บเพจ

 $|\text{thm}|$ 

<head><title> ....การเชื่อมโยงระหว่างเว็บเพจ....</title></head>

<body>

 $\leq$ a href="index.html">เลือกที่นี้เพื่อกลับไปหน้าแรก $\leq$ /a> $\leq$ p>

<a href="index.html"><img src="pic\home.jpg"></a>

</body>

 $<$ /html $>$ 

#### **แสดงผลตัวอย่างที่ 1**

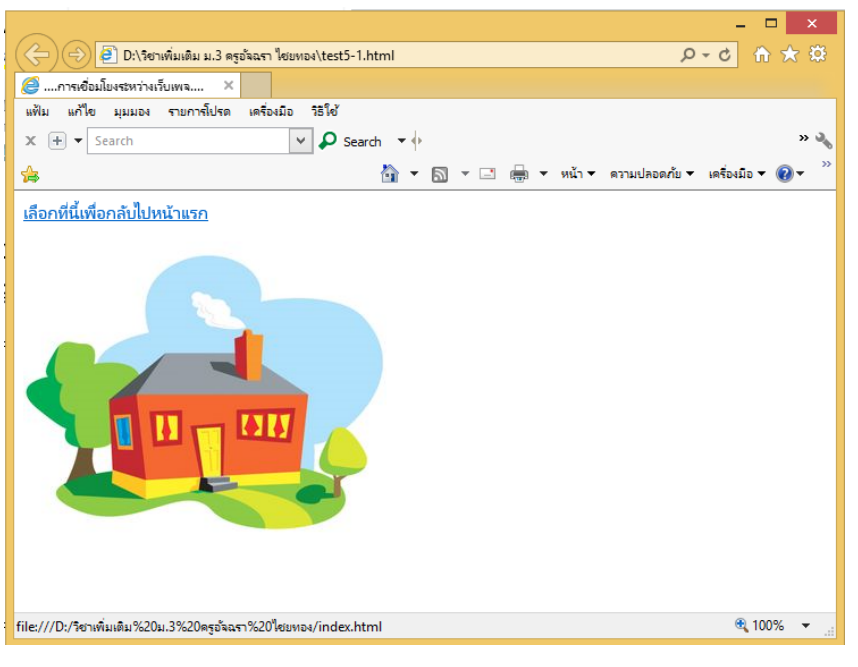

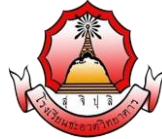

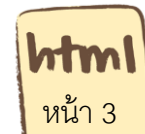

## **การเชื่อมโยงนอกเว็บไซต์**

**ตัวอย่างที่ 2** รูปแบบการเชื่อมโยงนอกเว็บไซต์

 $|\text{thm}|$ 

<head><title> ....การเชื่อมโยงนอกเว็บไซต์....</title></head>

<body>

<a href="http://www.chauatwit.ac.th"> โรงเรียนชะอวดวิทยาคาร</a><p>

<a href="http://www.chauatwit.ac.th"><img src="pic\logo.jpg"></a>

</body>

</html>

#### **แสดงผลตัวอย่างที่ 2**

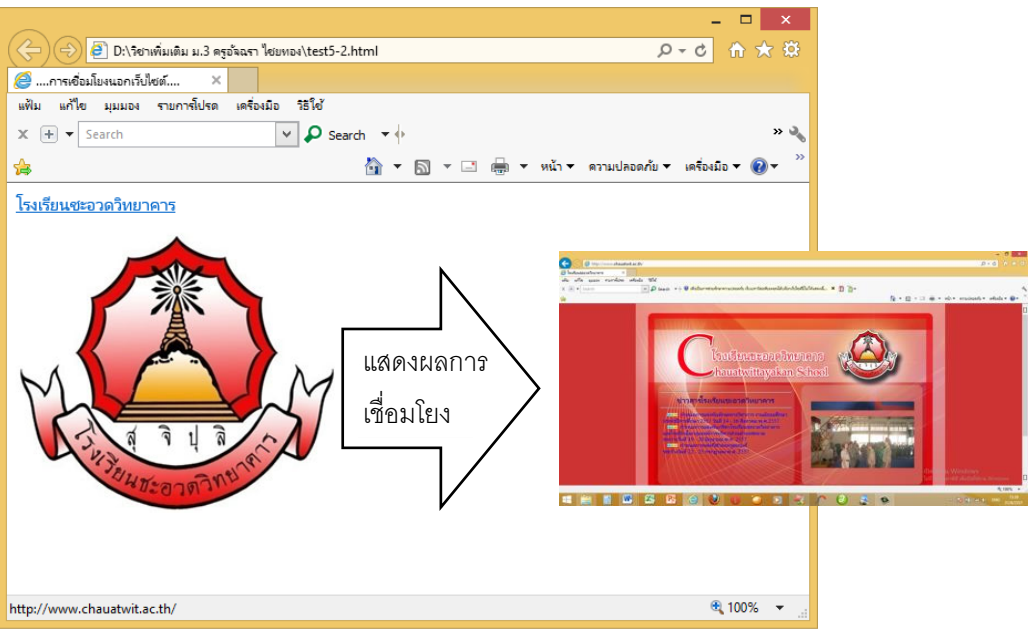

# **การเชื่อมโยงภายในหน้าเว็บเพจ**

ส าหรับเว็บบางเว็บที่มีข้อมูลในแต่ละหน้าเยอะ ๆ ต้องเลื่อนลงไปด้านล่างมาก ๆ ซึ่ง วิธีการ แก้ไขปัญหาเหล่านี้ ก็คือการเพิ่มลิงค์เพื่อลิงค์เอกสารในหน้านั้น โดยสามารถแบ่งตามหัวข้อย่อย ๆ ก็ได้ ี ซึ่งสามารถจะมองว่าเป็นในลักษณะของเมนูย่อยก็ได้ นอกจากนี้ ก็สามารถใช้ในกรณีที่ลงไปดูข้อมูล ด้านล่างแล้วอยากจะเลื่อนมาที่ด้านบนของเว็บ ในส่วนท้ายเพจ สามารถท าลิงค์ ให้เลือกเพื่อ go to top ได้อย่างรวดเร็ว คงเคยจะเห็นกันมาบ้างแล้ว

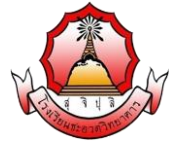

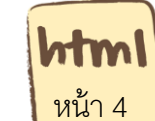

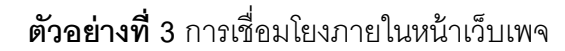

 $|\text{thm}|$ 

<head>

<title> ....การเชื่อมโยงภายในหน้าเว็บเพจ </title>

</head>

<body>

<a name="top"></a>

<img src="pic/02.jpg" width="400" height="267" border="0" alt=""><br>

<img src="pic/03.jpg" width="400" height="267" border="0" alt=""><br>

<a href="#top">Go to Top</a>>>

<a href="#top"><img src="pic/top.jpg"width="50" height="50"></a>

</body>

 $<$ /html $>$ 

#### **แสดงผลตัวอย่างที่ 3**

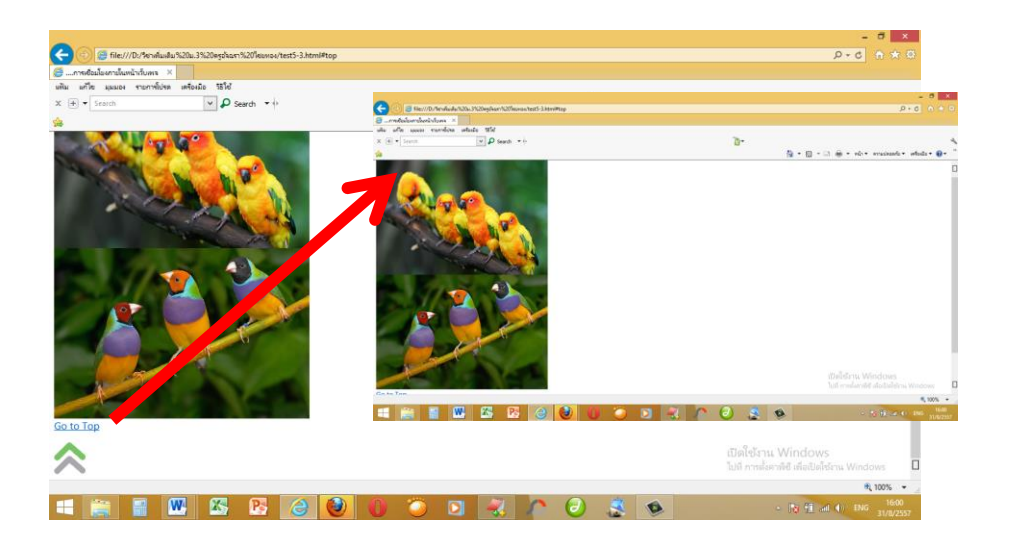

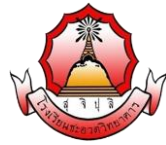

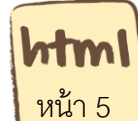

## **การเชื่อมโยงแบบอีเมล์**

สำหรับการเชื่อมโยงแบบนี้ จะเห็นบ่อยในเว็บเพจซึ่งเป็นส่วนลิงค์สำหรับให้ผู้เยี่ยมชมส่งเมลไป ผู้ดูแลเว็บไซต์ โดยใช้ E-mail ตามที่ผู้เขียนเว็บได้ระบุไว้ในคำสั่งสำหรับลิงค์ การลิงค์แบบนี้นั้นเมื่อ ผู้ใช้งานเลือกที่ลิงค์ จะมีการเชื่อมโยงไปยังโปรแกรม Microsofe outlook ซึ่งเป็นโปรแกรมสำหรับส่งเมล ตัวหนึ่ง โดยที่ช่อง address To (ปลายทาง) จะปรากฏ E-mail Address ที่ระบุไว้ที่คำสั่งลิงค์ปรากฏอยู่

### **ตัวอย่างที่ 4** การเชื่อมโยงแบบอีเมล์

<html>

<head><title> ....การเชื่อมโยงแบบอีเมล์....</title></head>

<body>

<a href="mailto:kruaew101@gmail.com">

ลิงค์เมล์ส่งเมล์ไปที่ kruaew101@gmail.com</a><p>

```
 <a href="mailto:kruaew101@gmail.com "><img src=" pic\mail.jpg"></a>
```
</body>

 $<$ /html $>$ 

#### **แสดงผลตัวอย่างที่ 4**

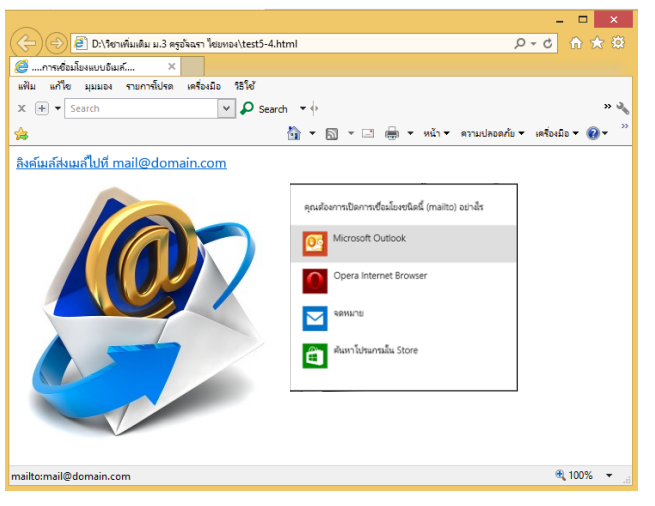

# **การใช้ค าสั่งก าหนดตัวเชื่อมโยงไฟล์เสียง**

ึการเชื่อมโยงโดยเป็นการใส่เพลงโดยการกำหนดตัวเชื่อม ในช่องว่าง ๆให้ใส่ตำแหน่งไฟล์เสียง ้ ลงไป ส่วนตรง "คำอธิบาย" ให้ใส่ข้อความที่สื่อความหมายให้รู้ว่า ตัวเชื่อมนี้ เป็นไฟล์เพลง เช่น "เพลง แสนสนุก"

<A HREF="ชื่อไฟล์.นามสกุล">คำอธิบาย</A>

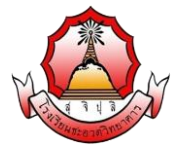

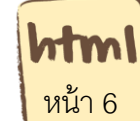

### **ตัวอย่างที่ 5** การใช้คำสั่งกำหนดตัวเชื่อมไฟล์เสียง

<html>

<head> <title> การใช้คำสั่งกำหนดตัวเชื่อมไฟล์เสียง</title><head>

<body>

<A HREF="song.mp3"> เลือกเพื่อเชื่อมไปยังเพลงนี ้ </a>

</body>

</html>

# **การเชื่อมโยงเพื่อเปิ ดเอกสารอื่น ๆ**

การลิงค์เอกสารอื่น ๆ เช่นการลิงไฟล์ .pdf หรือ filename.doc และสำหรับเอกสารที่ต้องการให้ ดาวน์โหลด สามารถเตรียมไฟล์เป็นไฟล์สกุล .zip เวลาดาวน์โหลด บราวเซอร์จะได้เรียกให้มีการบันทึก ไฟล์อัตโนมัติ

```
ตัวอย่างที่ 6 การเชื่อมโยงเอกสารอื่น ๆ
```
 $<$ html $>$ 

<head><title> ....การเชื่อมโยงเอกสารอื่น ๆ....</title></head>

<body>

 $\leq$ a href="work.pdf">เอกสารอ่านเพิ่มเติม $\leq$ /a> $\leq$ p>

</body>

 $<$ /html $>$ 

#### **แสดงผลตัวอย่างที่ 6**

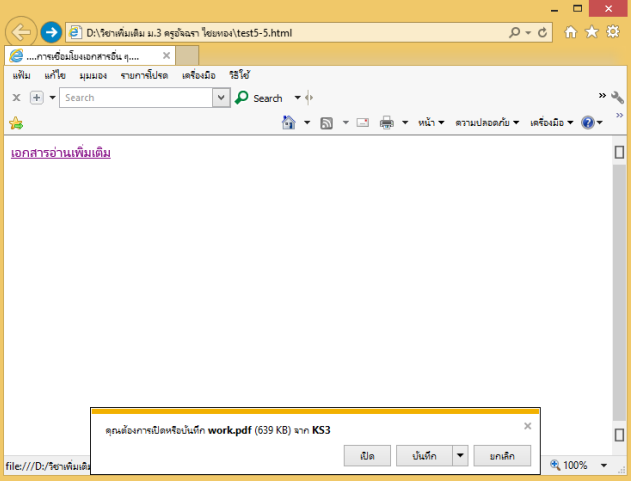